# **KUNDENANWENDUNGEN**

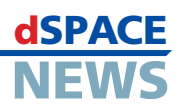

# **AutomationDesk: Mission erfolgreich**

Die Behr-Hella Thermocontrol GmbH entwickelt und fertigt Bedien- und Steuergeräte für die Fahrzeugklimatisierung. Für eine möglichst reibungslose Entwicklung von Regelstrategien setzt man dabei auch auf einen Entwicklungsprozess mit dSPACE-Werkzeugen. Als neueste Ergänzung wurde AutomationDesk eingeführt, die im August vergangenen Jahres erschienene dSPACE-Software zur Abwicklung von Steuergerätesoftware-Tests. Im Gespräch mit den dSPACE NEWS berichtet Stefan Wanoschek von der Behr-Hella Thermocontrol GmbH über seine Erfahrungen mit AutomationDesk.

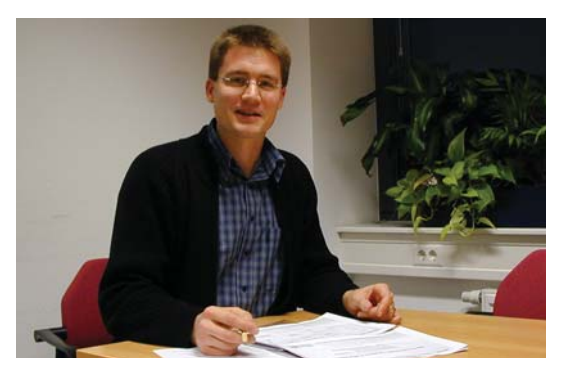

*Stefan Wanoschek, Prüfi ngenieur bei der Behr-Hella Thermocontrol GmbH: "Das Tool ist ,chic' und eröffnet eine Vielzahl von Möglichkeiten."*

## *Wie setzen Sie AutomationDesk ein?*

Wir benutzen AutomationDesk zum Aufbau eines möglichst vollständigen Software-Tests; es gibt eine klare Anforderungsspezifikation und dagegen wird getestet. Dabei setzen wir AutomationDesk hauptsächlich für Regressionstests ein, um zum Beispiel über Nacht oder am Wochenende die Funktionalität bestimmter Software-Stände gemäß unserer Release-Planung durchzuführen.

# *Wie beurteilen Sie die von AutomationDesk vorgegebenen Arbeitsweisen?*

Das ist prinzipiell sehr gut und durchdacht gelöst. Beispielsweise können durch die Sichtbarkeitsregeln der Datenobjekte allgemeine Daten hierarchisch weiter oben im Projektbaum, spezifischere Daten weiter unten im Projektbaum abgelegt werden.

*Die Möglichkeiten von AutomationDesk reichen von der grafi schen Beschreibung bis hin zur* 

# *Python-Modul-Integration. Wie setzen Sie diese Möglichkeiten ein?*

Natürlich ist auch grafische Programmierung letztendlich eine Programmierung, das heißt, der Testersteller muss sehr wohl Programmierkenntnisse hinsichtlich Kontroll- und Datenfluss-Beschreibung besitzen. AutomationDesk bietet aber beispielsweise die Möglichkeit, Python-Funktionen einfach über grafische Blöcke einzubetten, was eine Testsequenz auch bei hoher Komplexität übersichtlich hält.

#### *Wie verläuft die Einarbeitung in AutomationDesk?*

Man muss dabei klar unterscheiden zwischen Mitarbeitern, die Erfahrung mit Modellierungs- und Simulationstechniken im Prüffeld besitzen und denjenigen ohne diese Erfahrung. Letztere haben häufig zunächst Berührungsängste, mit Simulatoren ohne Originallasten zu arbeiten – denn auch die Peripherie muss erst überblickt und verstanden werden. Ist diese Hürde aber genommen, verläuft die weitere Einarbeitung unkompliziert. Da kein Kompilationsvorgang vonnöten und aus dem Editor jeder einzelne Block für sich ausführbar ist, kann man quasi Tool, Modell und Prüfstand interaktiv kennen lernen.

# *Wo liegen die größten Stärken von AutomationDesk?*

Kurz gesagt: man kann einschalten und loslegen, denn mit den grafischen Beschreibungsmitteln von AutomationDesk gelangt man recht schnell zu den ersten lauffähigen Prüfsequenzen. Trotzdem ist strukturiertes Arbeiten wichtig, um eine Wiederverwendbarkeit von Teilsequenzen sicherzustellen. Eine weitere Stärke sind die Möglichkeiten, die AutomationDesk über die

# **KUNDENANWENDUNGEN**

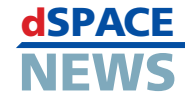

Custom Library für die Wiederverwendung von Tests bietet – und das auch über verschiedene Projekte hinweg. Was hier in Zukunft noch wünschenswert wäre, ist der Import/Export von Teilprojekten und Teilbibliotheken, das verteilte Arbeiten mit mehreren Benutzern und eine Anbindung an ein Versionierungstool zur Verwaltung von Testsequenzen.

# *Wie läuft die Zusammenarbeit von AutomationDesk mit anderen Tools?*

Das ist in der Hauptsache eine Frage der Kenntnis der anderen Tools. Wenn das Wissen über die Tools (zum Beispiel über das Diagnostic Tool Set DTS 6 von Softing) und über die Peripherie vorliegt, läuft das weitestgehend reibungslos.

# *Werden Sie AutomationDesk auch in anderen Bereichen einsetzen?*

Ja. Es besteht Interesse bei uns in der Vor- und Serienentwicklung. Dort wird TargetLink von dSPACE zur automatischen Code-Generierung verwendet. Hier wäre ein potenzielles Einsatzgebiet von AutomationDesk, zum Beispiel zur systematischen Testentwicklung mit der AutomationDesk-Erweiterung "MTest".

# *Abschließend: Wie ist Ihr Gesamteindruck von AutomationDesk?*

Wir wären heute noch nicht dort, wo wir dank AutomationDesk jetzt schon sind. Das Tool ist einfach in der Bedienung und wird außerdem gepflegt und weiterentwickelt. Es ist genau das, was wir wollen. Die Zusammenarbeit mit dSPACE gerade in der Beta-Phase lief prima – wir konnten Vorschläge einbringen, die dann bei der Entwicklung des Tools konkret umgesetzt wurden. Zudem ist AutomationDesk offen und erweiterbar, zum Beispiel können eigene Python-Module einfach integriert werden. Kurzum, das Tool ist "chic", es eröffnet eine Vielzahl von Möglichkeiten und bietet gleichzeitig Lösungswege an.

*Herr Wanoschek, wir danken Ihnen für das Interview.*

# **Über AutomationDesk**

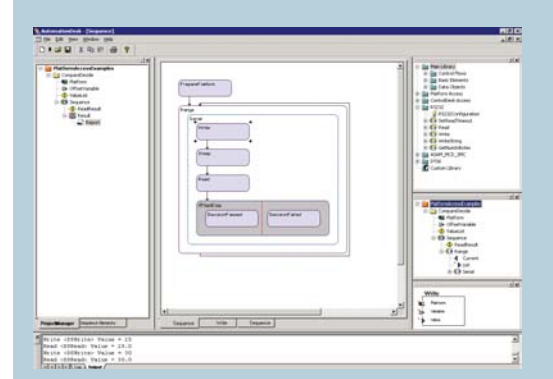

AutomationDesk dient dem Bearbeiten von Steuergerätesoftware-Tests. Wesentliche Merkmale von AutomationDesk sind die grafische Testbeschreibung, die Testverwaltung sowie eine Funktionsbibliothek, die als "Know-how-Speicher" dient.

## **Intuitive, grafische Testbeschreibung**

Die grafisch basierte Arbeitsweise ermöglicht eine intuitive Testbeschreibung. Die Zugriffsmöglichkeit auf Simulink® und Echtzeit-Simulationen ermöglicht Tests sowohl während der Hardwarein-the-Loop-Simulation (HIL), als auch in frühen

Phasen der Funktionsentwicklung. Dies bietet großes Potenzial für die Wiederverwendung bestehender Testsequenzen.

#### **Projektmanagement schafft Ordnung**

Der Project Manager von AutomationDesk erleichtert die strukturierte Darstellung von Testprojekten. Außerdem vereinfacht er das Verwalten mehrerer Testprojekte, Datenbestände und Ergebnisse. Zudem generiert der Project Manager automatisch Testreports auf XML-Basis.

# **Bibliotheken als Know-how-Speicher**

Die integrierte Bibliothek enthält verschiedenste Funktionen (zum Beispiel für Berechnungen aller Art) und kann leicht an individuelle Anforderungen angepasst werden. Ebenfalls möglich ist der Zugriff auf externe Software-Werkzeuge mit Hilfe von DLL- oder COM-Schnittstellen, zum Beispiel auf MATLAB®, auf Microsoft Office-Werkzeuge oder auf das Diagnostic Tool Set DTS 6 von Softing.